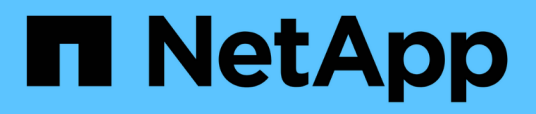

## **Finestra Active Directory Groups (gruppi Active Directory)**

OnCommand Workflow Automation 5.0

NetApp April 19, 2024

This PDF was generated from https://docs.netapp.com/it-it/workflow-automation-50/help/reference-newactive-directory-group-dialog-box.html on April 19, 2024. Always check docs.netapp.com for the latest.

# **Sommario**

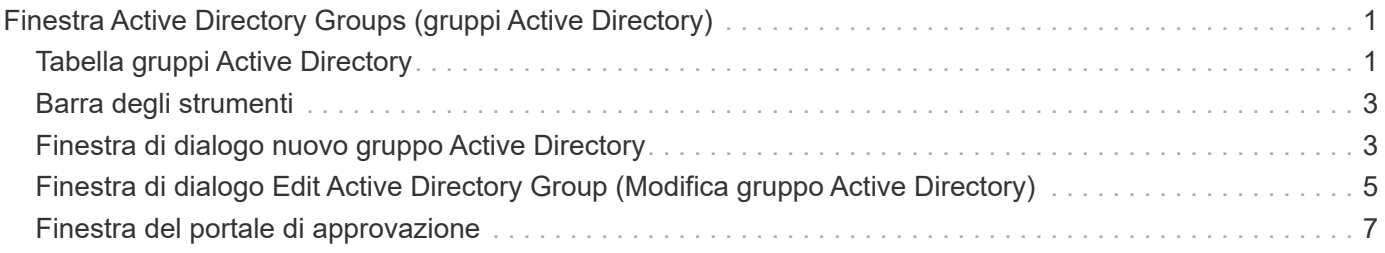

# <span id="page-2-0"></span>**Finestra Active Directory Groups (gruppi Active Directory)**

La finestra gruppi di Active Directory consente di visualizzare, creare, modificare ed eliminare i gruppi di Active Directory di OnCommand Workflow Automation (WFA). Per accedere a questa finestra, selezionare **Impostazioni** e in **Gestione** fare clic su **gruppi Active Directory**.

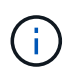

A seconda del ruolo e dei privilegi dell'account, questa finestra potrebbe non essere visualizzata.

- Tabella dei gruppi di Active Directory
- Barra degli strumenti

## <span id="page-2-1"></span>**Tabella gruppi Active Directory**

La finestra gruppi Active Directory visualizza i gruppi Active Directory esistenti. È possibile personalizzare la visualizzazione della tabella utilizzando le funzioni di filtraggio e ordinamento disponibili per ciascuna colonna, nonché riordinando l'ordine delle colonne.

- <sup>1</sup> attiva o disattiva il filtraggio per l'intera tabella. Se il filtraggio è disattivato, sull'icona viene visualizzata una "x" rossa.
- Doppio clic <sup>3</sup> cancella e ripristina le selezioni di filtraggio.
- in ciascuna intestazione di colonna è possibile filtrare in base al contenuto delle colonne. Fare clic su T in una colonna consente di filtrare un elemento specifico dall'elenco a discesa o da tutti gli elementi disponibili.
- Fare clic sull'intestazione della colonna per alternare l'ordinamento crescente e decrescente. È possibile identificare l'ordinamento applicato in base alle frecce di ordinamento ( $\triangle$  per le operazioni in salita e.  $\triangledown$ per la discesa).
- Per riorganizzare la posizione delle colonne, è possibile trascinare le colonne per posizionarle nell'ordine desiderato. Tuttavia, non è possibile nascondere o eliminare nessuna di queste colonne.
- Facendo clic sulla casella di testo del filtro **Cerca** è possibile cercare contenuti specifici. Inoltre, è possibile effettuare una ricerca utilizzando gli operatori supportati per il tipo di colonna applicabile, alfabetico o numerico.

La tabella seguente elenca gli operatori supportati per le colonne alfabetiche e numeriche nella tabella gruppi di Active Directory, disponibile nella casella di testo del filtro **Cerca**.

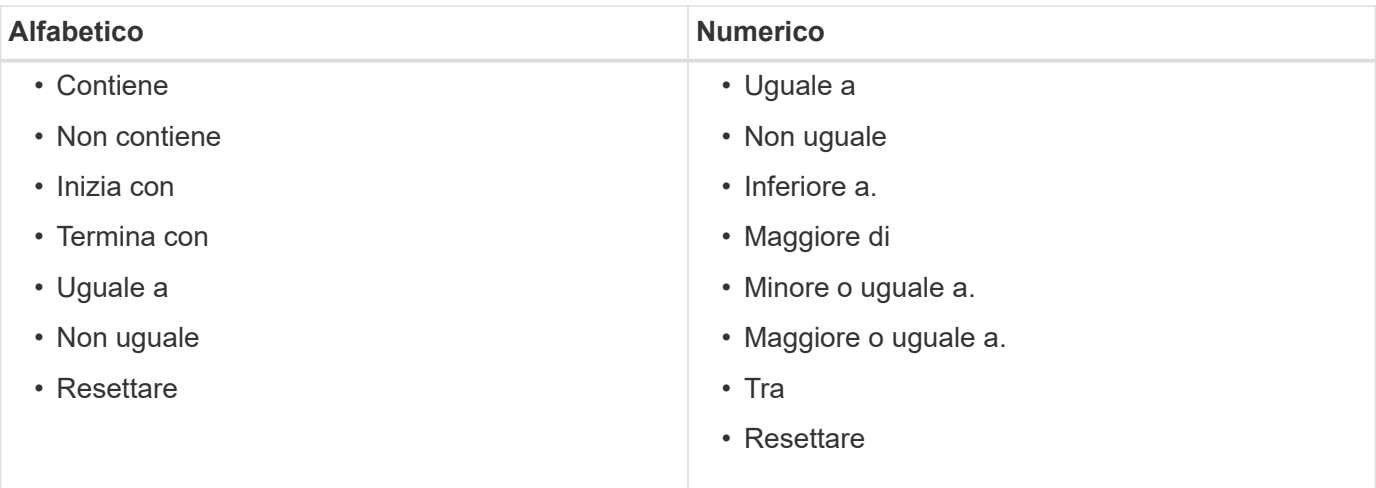

La tabella gruppi di Active Directory contiene le seguenti colonne:

#### • **Nome gruppo**

Visualizza il nome del gruppo per Active Directory.

#### • **Ruolo**

Visualizza il ruolo assegnato al gruppo. I ruoli possono includere:

#### ◦ **Ospite**

Questo gruppo può solo visualizzare lo stato dell'esecuzione di un flusso di lavoro o essere informato di una modifica dello stato dell'esecuzione di un flusso di lavoro.

#### ◦ **Operatore**

A questo gruppo è consentito visualizzare in anteprima ed eseguire i flussi di lavoro per i quali il gruppo ha accesso.

#### ◦ **Approvatore**

A questo gruppo è consentito visualizzare in anteprima, eseguire, approvare e rifiutare i flussi di lavoro per i quali il gruppo ha accesso.

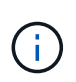

È necessario fornire l'ID e-mail del responsabile dell'approvazione e lo stato del flusso di lavoro che deve essere notificato al responsabile dell'approvazione. Se sono presenti più responsabili dell'approvazione, è possibile fornire un ID e-mail di gruppo nel campo **e-mail**.

#### ◦ **Architetto**

Questo gruppo dispone dell'accesso completo per creare flussi di lavoro, ma non può modificare le impostazioni globali del server WFA.

#### ◦ **Amministratore**

Questo gruppo ha accesso completo al server WFA.

#### • **Categorie**

Visualizza la categoria di flusso di lavoro assegnata a un operatore, che fornisce l'autorizzazione e i privilegi del flusso di lavoro all'operatore designato.

È possibile impostare questa impostazione di autorizzazione facendo clic su **Designer** > **Categorie**.

• **E-mail**

Visualizza l'indirizzo e-mail del gruppo. Puoi utilizzare questo messaggio e-mail per ricevere notifiche sullo stato del flusso di lavoro.

• **Notifiche attivate**

Indica se il gruppo può ricevere notifiche via email (vero o falso) sullo stato delle esecuzioni del flusso di lavoro attivate da quel gruppo.

## <span id="page-4-0"></span>**Barra degli strumenti**

La barra degli strumenti si trova sopra l'intestazione della colonna. È possibile utilizzare le icone della barra degli strumenti per eseguire varie azioni. È possibile accedere a queste azioni anche dal menu di scelta rapida nella finestra.

#### • **(Novità)**

Apre la finestra di dialogo nuovo gruppo Active Directory, che consente di aggiungere un nuovo gruppo Active Directory.

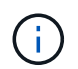

Prima di aggiungere il gruppo Active Directory, è necessario attivare o configurare il gruppo Active Directory.

#### • **(Modifica)**

Apre la finestra di dialogo Edit Active Directory Group (Modifica gruppo Active Directory), che consente di modificare il gruppo Active Directory selezionato.

• **(Elimina)**

Apre la finestra di dialogo di conferma Elimina gruppo Active Directory, che consente di eliminare il gruppo Active Directory selezionato.

### <span id="page-4-1"></span>**Finestra di dialogo nuovo gruppo Active Directory**

La finestra di dialogo nuovo gruppo Active Directory consente di creare un nuovo gruppo Active Directory di OnCommand Workflow Automation.

• **Nome gruppo**

Specifica il nome del gruppo.

• **Ruolo**

Consente di selezionare uno dei seguenti ruoli di gruppo:

#### ◦ **Ospite**

Questo gruppo può solo visualizzare lo stato dell'esecuzione di un flusso di lavoro o essere informato di una modifica dello stato dell'esecuzione di un flusso di lavoro.

#### ◦ **Operatore**

A questo gruppo è consentito visualizzare in anteprima ed eseguire i flussi di lavoro per i quali il gruppo ha accesso.

#### ◦ **Approvatore**

A questo gruppo è consentito visualizzare in anteprima, eseguire, approvare e rifiutare i flussi di lavoro per i quali il gruppo ha accesso.

# $\mathbf{d}$

È necessario fornire l'ID e-mail del responsabile dell'approvazione e lo stato del flusso di lavoro che deve essere notificato al responsabile dell'approvazione. Se sono presenti più responsabili dell'approvazione, è possibile fornire un ID e-mail di gruppo nel campo **e-mail**.

#### ◦ **Architetto**

Questo gruppo dispone dell'accesso completo per creare flussi di lavoro, ma non può modificare le impostazioni globali del server WFA.

#### ◦ **Amministratore**

Questo gruppo ha accesso completo al server WFA.

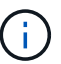

È necessario configurare almeno un gruppo di amministratori.

#### • **E-mail**

Consente di specificare l'indirizzo e-mail del gruppo a cui inviare le notifiche se è selezionata l'opzione **notifica attivata**.

#### • **Notifica attivata**

Consente di selezionare quando inviare una notifica via email al gruppo Active Directory. Le notifiche relative allo stato di esecuzione del workflow sono specifiche dei flussi di lavoro eseguiti dal gruppo. È possibile selezionare qualsiasi combinazione delle seguenti opzioni:

- Esecuzione del flusso di lavoro avviata: Notifica al gruppo quando inizia l'esecuzione del flusso di lavoro.
- Esecuzione del flusso di lavoro non riuscita/parzialmente riuscita: Notifica al gruppo se l'esecuzione del flusso di lavoro non riesce o se il flusso di lavoro è stato eseguito correttamente anche se uno o più passaggi non sono riusciti.

L'esecuzione viene completata perché i passaggi non riusciti sono stati configurati per consentire all'esecuzione del flusso di lavoro di continuare anche quando il passaggio non riesce.

◦ Esecuzione del flusso di lavoro completata correttamente: Notifica al gruppo quando l'esecuzione del flusso di lavoro è stata completata correttamente.

◦ Esecuzione del flusso di lavoro in attesa di approvazione: Notifica al gruppo se l'esecuzione del flusso di lavoro è in attesa di approvazione da parte del gruppo Approver, Architect o Operator, a seconda dell'impostazione di configurazione WFA.

### **Pulsanti di comando**

• **Salva**

Salva le impostazioni di configurazione e chiude la finestra di dialogo.

• **Annulla**

Annulla le eventuali modifiche e chiude la finestra di dialogo.

### <span id="page-6-0"></span>**Finestra di dialogo Edit Active Directory Group (Modifica gruppo Active Directory)**

La finestra di dialogo Modifica gruppo Active Directory consente di visualizzare e modificare le impostazioni del gruppo Active Directory di OnCommand Workflow Automation.

A seconda dei privilegi e del ruolo del gruppo Active Directory, potrebbe non essere possibile accedere alla finestra gruppi di Active Directory. Tuttavia, è possibile modificare le impostazioni del gruppo Active Directory selezionando **Impostazioni** e in **Gestione** fare clic su **gruppi Active Directory**.

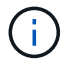

I campi disponibili per la modifica dipendono dai privilegi del gruppo Active Directory.

• **Nome gruppo**

Visualizza il nome del gruppo Active Directory.

• **Ruolo**

Visualizza il ruolo assegnato per l'account utente.

Visualizza uno dei seguenti ruoli di gruppo assegnati al gruppo Active Directory:

◦ **Ospite**

Questo gruppo può solo visualizzare lo stato dell'esecuzione di un flusso di lavoro o essere informato di una modifica dello stato dell'esecuzione di un flusso di lavoro.

◦ **Operatore**

A questo gruppo è consentito visualizzare in anteprima ed eseguire i flussi di lavoro per i quali viene fornito l'accesso al gruppo.

◦ **Approvatore**

A questo gruppo è consentito visualizzare in anteprima, eseguire, approvare e rifiutare i flussi di lavoro per i quali il gruppo ha accesso.

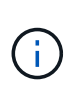

È necessario fornire l'ID e-mail del responsabile dell'approvazione e lo stato del flusso di lavoro che deve essere notificato al responsabile dell'approvazione. Se sono presenti più responsabili dell'approvazione, è possibile fornire un ID e-mail di gruppo nel campo **e-mail**.

#### ◦ **Architetto**

Questo gruppo dispone dell'accesso completo per creare flussi di lavoro, ma non può modificare le impostazioni globali del server WFA.

#### ◦ **Amministratore**

Questo gruppo ha accesso completo al server WFA.

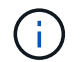

È necessario configurare almeno un gruppo di amministratori.

#### • **E-mail**

Specifica il messaggio di posta elettronica per il gruppo Active Directory a cui vengono inviate le notifiche se è selezionata l'opzione **notifica attivata**.

#### • **Notifica attivata**

Consente di selezionare quando il gruppo Active Directory deve essere notificato tramite e-mail durante l'esecuzione del flusso di lavoro attivato da tale gruppo Active Directory. È possibile selezionare qualsiasi combinazione delle seguenti opzioni:

- Esecuzione del flusso di lavoro avviata: Notifica all'utente quando inizia l'esecuzione del flusso di lavoro.
- Esecuzione del flusso di lavoro non riuscita/parzialmente riuscita: Notifica all'utente se l'esecuzione del flusso di lavoro non riesce o se il flusso di lavoro è stato eseguito correttamente anche se uno o più passaggi non sono riusciti.

L'esecuzione viene completata perché i passaggi non riusciti sono stati configurati per consentire all'esecuzione del flusso di lavoro di continuare anche quando il passaggio non riesce.

- Esecuzione del flusso di lavoro completata correttamente: Notifica all'utente quando l'esecuzione del flusso di lavoro è stata completata correttamente.
- Esecuzione del flusso di lavoro in attesa di approvazione: Notifica all'utente se l'esecuzione del flusso di lavoro è in attesa di approvazione da parte di un utente Operator o Architect, a seconda dell'impostazione di configurazione WFA.

#### **Pulsanti di comando**

#### • **Salva**

Salva le impostazioni di configurazione e chiude la finestra di dialogo.

• **Annulla**

Annulla le eventuali modifiche e chiude la finestra di dialogo.

## <span id="page-8-0"></span>**Finestra del portale di approvazione**

La finestra Approval Portal (Portale di approvazione) consente di approvare o rifiutare un flusso di lavoro.

È possibile accedere alla finestra Approval Portal dal link fornito nella notifica e-mail per l'approvazione del flusso di lavoro.

• **Torna a WFA**

Consente di tornare all'applicazione WFA dalla finestra Approval Portal.

### **Portale di approvazione**

#### • **Inserisci commento**

Consente di inserire un commento per l'approvazione o il rifiuto del flusso di lavoro.

### **Pulsanti di comando**

#### • **Approva e Riprendi**

Consente di approvare il flusso di lavoro, che riprende il flusso di lavoro.

#### • **Rifiuta e Interrompi**

Consente di rifiutare il flusso di lavoro, che interrompe il flusso di lavoro.

#### **Informazioni sul copyright**

Copyright © 2024 NetApp, Inc. Tutti i diritti riservati. Stampato negli Stati Uniti d'America. Nessuna porzione di questo documento soggetta a copyright può essere riprodotta in qualsiasi formato o mezzo (grafico, elettronico o meccanico, inclusi fotocopie, registrazione, nastri o storage in un sistema elettronico) senza previo consenso scritto da parte del detentore del copyright.

Il software derivato dal materiale sottoposto a copyright di NetApp è soggetto alla seguente licenza e dichiarazione di non responsabilità:

IL PRESENTE SOFTWARE VIENE FORNITO DA NETAPP "COSÌ COM'È" E SENZA QUALSIVOGLIA TIPO DI GARANZIA IMPLICITA O ESPRESSA FRA CUI, A TITOLO ESEMPLIFICATIVO E NON ESAUSTIVO, GARANZIE IMPLICITE DI COMMERCIABILITÀ E IDONEITÀ PER UNO SCOPO SPECIFICO, CHE VENGONO DECLINATE DAL PRESENTE DOCUMENTO. NETAPP NON VERRÀ CONSIDERATA RESPONSABILE IN ALCUN CASO PER QUALSIVOGLIA DANNO DIRETTO, INDIRETTO, ACCIDENTALE, SPECIALE, ESEMPLARE E CONSEQUENZIALE (COMPRESI, A TITOLO ESEMPLIFICATIVO E NON ESAUSTIVO, PROCUREMENT O SOSTITUZIONE DI MERCI O SERVIZI, IMPOSSIBILITÀ DI UTILIZZO O PERDITA DI DATI O PROFITTI OPPURE INTERRUZIONE DELL'ATTIVITÀ AZIENDALE) CAUSATO IN QUALSIVOGLIA MODO O IN RELAZIONE A QUALUNQUE TEORIA DI RESPONSABILITÀ, SIA ESSA CONTRATTUALE, RIGOROSA O DOVUTA A INSOLVENZA (COMPRESA LA NEGLIGENZA O ALTRO) INSORTA IN QUALSIASI MODO ATTRAVERSO L'UTILIZZO DEL PRESENTE SOFTWARE ANCHE IN PRESENZA DI UN PREAVVISO CIRCA L'EVENTUALITÀ DI QUESTO TIPO DI DANNI.

NetApp si riserva il diritto di modificare in qualsiasi momento qualunque prodotto descritto nel presente documento senza fornire alcun preavviso. NetApp non si assume alcuna responsabilità circa l'utilizzo dei prodotti o materiali descritti nel presente documento, con l'eccezione di quanto concordato espressamente e per iscritto da NetApp. L'utilizzo o l'acquisto del presente prodotto non comporta il rilascio di una licenza nell'ambito di un qualche diritto di brevetto, marchio commerciale o altro diritto di proprietà intellettuale di NetApp.

Il prodotto descritto in questa guida può essere protetto da uno o più brevetti degli Stati Uniti, esteri o in attesa di approvazione.

LEGENDA PER I DIRITTI SOTTOPOSTI A LIMITAZIONE: l'utilizzo, la duplicazione o la divulgazione da parte degli enti governativi sono soggetti alle limitazioni indicate nel sottoparagrafo (b)(3) della clausola Rights in Technical Data and Computer Software del DFARS 252.227-7013 (FEB 2014) e FAR 52.227-19 (DIC 2007).

I dati contenuti nel presente documento riguardano un articolo commerciale (secondo la definizione data in FAR 2.101) e sono di proprietà di NetApp, Inc. Tutti i dati tecnici e il software NetApp forniti secondo i termini del presente Contratto sono articoli aventi natura commerciale, sviluppati con finanziamenti esclusivamente privati. Il governo statunitense ha una licenza irrevocabile limitata, non esclusiva, non trasferibile, non cedibile, mondiale, per l'utilizzo dei Dati esclusivamente in connessione con e a supporto di un contratto governativo statunitense in base al quale i Dati sono distribuiti. Con la sola esclusione di quanto indicato nel presente documento, i Dati non possono essere utilizzati, divulgati, riprodotti, modificati, visualizzati o mostrati senza la previa approvazione scritta di NetApp, Inc. I diritti di licenza del governo degli Stati Uniti per il Dipartimento della Difesa sono limitati ai diritti identificati nella clausola DFARS 252.227-7015(b) (FEB 2014).

#### **Informazioni sul marchio commerciale**

NETAPP, il logo NETAPP e i marchi elencati alla pagina<http://www.netapp.com/TM> sono marchi di NetApp, Inc. Gli altri nomi di aziende e prodotti potrebbero essere marchi dei rispettivi proprietari.